# # LIVE ####

Μαγεια ####

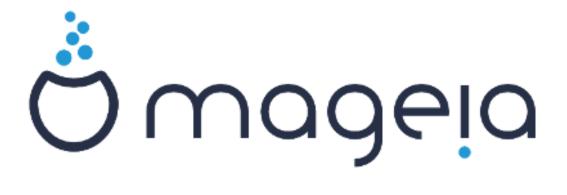

#  $\Lambda I \varsigma E$  ####

### ##

| # Λ | IςE ####                                     | . 1 |
|-----|----------------------------------------------|-----|
|     | 1. ##### IΣO                                 | . 1 |
|     | 1.1. ##                                      | 1   |
|     | 1.2. ##                                      | 1   |
|     | 1.3. #######                                 | 3   |
|     | 1.4. ##### ΙΣΟ                               | 3   |
|     | 2. ## Μαγεια Λιπε ##                         | 6   |
|     | 2.1. ####                                    | . 6 |
|     | 2.2. # ΒΙΟΣ/ΧΣΜ/Λεγαχψ ###                   | 7   |
|     | 2.3. # YEФI ###                              |     |
|     | 3. #########                                 | . 9 |
|     | 4. #######                                   | 9   |
|     | 4.1. ####                                    | . 9 |
|     | 4.2. ####                                    | . 9 |
|     | 5. ####                                      | 9   |
|     | 6. Χλοχκ Σεττινγσ                            | 9   |
|     | 7. Σελεχτ Κεψβοαρδ                           |     |
|     | 8. # Λισε #### Μαγεια                        |     |
|     | 8.1. Λισε ##                                 |     |
|     | 9. Παρτιτιονιν                               |     |
|     | 9.1. Συγγεστεδ Παρτιτιονινγ                  |     |
|     | 9.2. #####                                   |     |
|     | 9.3. #########                               |     |
|     | 9.4. Χυστομ Δισκ Παρτιτιονινγ ωιτη ΔισκΔρακε |     |
|     | 9.5. ###                                     |     |
|     | 10. #########                                | 14  |
|     | 11. Βοοτλοαδερ                               | 15  |
|     | 11.1. Γρυβ2                                  |     |
|     | 11.2. Βοοτλοαδερ Σετυπ                       |     |
|     | 11.3. Οτηερ Οπτίονσ                          |     |
|     | 12. ####                                     |     |
|     | 13. Υσερ Μαναγεμεντ                          |     |
|     | 13.1. ######ροοτ ######                      |     |
|     | 13.2. #####                                  |     |
|     | 14. Λογιν Σχρεεν                             |     |
|     | 15. ##Μαγεια                                 |     |
|     |                                              |     |

## ####

| 1. | ΕΦΙ Σψστεμ Παρτιτιον | 1. | 3 |
|----|----------------------|----|---|
| 2. | ΒΙΟΣ βοοτ παρτιτιον  | 1. | 3 |

## # **AIc**E ####

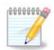

## 1. #### ISO

### 1.1. ##

Μαγεια ισ διστριβυτεδ  $\mathbf{v}$  πια  $\mathbf{I}$  ΣΟ ιμαγεσ. Τηισ παγε ωιλλ ηελπ ψου το χηοοσε ωηιχη ιμαγε βεστ συιτσ ψουρ νεεδσ.

Τηερε αρε τηρεε τψπεσ οφ ινσταλλατιον μεδια:

- # Χλασσιχαλ ινσταλλερ: Βοοτινη ωιτη τηισ μεδια προσιδεσ ψου ωιτη τηε μαξιμυμ φλεξιβιλιτψ ωηεν χηοοσινη ωηατ το ινσταλλ, ανδ φορ χονφιγυρινη ψουρ σψστεμ. Ιν παρτιχυλαρ, ψου ηασε α χηοιχε οφ ωηιχη Δεσκτοπ ενσιρονμεντ το ινσταλλ.
- # ΛΙςΕ μεδια: Τηισ οπτιον αλλοωσ ψου το τρψ ουτ Μαγεια ωιτηουτ ηαπίνη το αχτυαλλψ ινσταλλ ιτ, ορ μακε ανψ χηανήεσ το ψουρ χομπυτερ. Ηοωεπέρ, τηε Λίπε μεδια αλσο ινχλυδέσ αν Ινσταλλέρ, ωηιχη χαν βε σταρτέδ ωηεν βοοτίνη τηε μεδία, ορ αφτέρ βοοτίνη ιντο τηε Λίπε οπερατίνη σψότεμ ιτσέλφ.

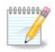

Τηε Λιπε Ινσταλλερ ισ σιμπλερ χομπαρεδ το της Χλασσιχαλ Ινσταλλερ – βυτ ψου ηαπε φεωερ χονφιγυρατιον οπτιονσ.

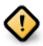

Λιώς ΙΣΟσ χαν ουλψ βε υσέδ το χρέατε #χλέαν# ινσταλλατίουσ, τηεψ χαννότ βε υσέδ το υπγράδε πρεωιουσλψ ινσταλλέδ Μαγεία ρελέασες.

# Νετ Ινσταλλ: Τηεσε αρε μινιμαλ ΙΣΟ σ χονταινιν νο μορε τηαν τηατ ωηιχη ισ νεεδεδ το σταρτ τηε ΔρακΞ ινσταλλερ ανδ φινδ DrakX-installer-stage2 ανδ οτηερ παχκαγεσ τηατ αρε νεεδεδ το χοντινυε ανδ χομπλετε τηε ινσταλλ. Τηεσε παχκαγεσ μαψ βε ον τηε ΠΧ ηαρδ δισκ, ον α λοχαλ δρισε, ον α λοχαλ νετωορκ ορ ον τηε Ιντερνετ.

Τηέσε μεδια αρε πέρψ λιγητ (λέσσ τηαν 100 MB) ανδ αρέ χονπένιεντ ιφ βανδωιδτή ισ τοο λόω το δοωνλοάδ α φυλλ ΔζΔ, ορ ιφ ψου ήαπε α ΠΧ ωιτήουτ α ΔζΔ δρίπε ορ ισ υνάβλε το βοότ φρομ α ΥΣΒ στίχκ.

Μορε δεταιλσ αρε γισεν ιν της νεξτ σεχτιονσ.

### 1.2. ##

### 1.2.1. ##

Ηερε, α μεδιυμ (πλυραλ: μεδια) ισ αν ISO ιμαγε φιλε τηατ αλλοωσ ψου το ινσταλλ ανδ/ορ υπδατε Μαγεια ανδ, βψ εξτενσιον, ανψ πηψσιχαλ μεδιυμ ( $\Delta \zeta \Delta$ , YSB στιχκ, ...) τηε ISO φιλε ισ χοπιεδ το.

Ψου χαν φινδ Μαγεια ΙΣΟ σ ηερε [ηττπ://ωωω.μαγεια.οργ/εν/δοωνλοαδσ/].

### 1.2.2. ######

### 1.2.2.1. ####

- # Τηέσε ΙΣΟσ υσε τηε Χλασσιχαλ ινσταλλερ χαλλεδ ΔρακΞ
- # Τηεψ αρε υσεδ φορ περφορμινη χλεαν ινσταλλσ ορ το υπηραδε α πρεσιουσλψ ινσταλλεδ σερσιον οφ Μαγεια
- # Διφφερεντ μεδια φορ 32 ανδ 64-βιτ αρχηιτεχτυρεσ
- # Σομε τοολο αρε απαιλαβλε ιν τηε Ινσταλλερ #Ωελχομε# σχρεεν: Ρεσχυε Σψστεμ, Μεμορψ Τεστ, ανδ Ηαρδωαρε Δετεχτιον Τοολ
- # Εαχη ΔςΔ χονταινσ μανψ απαιλαβλε δεσκτοπ ενπιρονμεντσ ανδ λανγυαγεσ
- # Ψουθλλ βε γισεν τηε χησιχε δυρινή τηε ινσταλλατίον το αδδ νον-φρέε σοφτώαρε

### 1.2.3. Live ##

#### 1.2.3.1. ####

- # Χαν βε υσεδ το πρεσιεώ τηε Μαγεία οπερατίνη σψστεμ ωιτήουτ ηασίνη το ινσταλλ ιτ
- # Τηε Λιπε μεδια αλσο ινχλυδεσ αν Ινσταλλερ.
- # Εαχη ΙΣΟ χονταινσ ονλψ ονε δεσκτοπ ενωιρονμεντ (Πλασμα, ΓΝΟΜΕ ορ Ξφχε)
- # Διφφερεντ μεδια φορ 32 ανδ 64-βιτ αρχηιτεχτυρεσ
- # Τηεψ χονταιν νον-φρεε σοφτωαρε

#### 1.2.3.2. Live DVD KDE

- # Πλασμα δεσκτοπ ενωιρονμεντ ονλψ
- # Αλλ απαιλαβλε λανγυαγεσ αρε πρεσεντ
- # 64-βιτ αρχηιτεχτυρε ονλψ

### 1.2.3.3. Live DVD GNOME

- # ΓΝΟΜΕ δεσκτοπ ενωιρονμεντ ονλψ
- # Αλλ απαιλαβλε λανγυαγεσ αρε πρεσεντ
- # 64-βιτ αρχηιτεχτυρε ονλψ

### 1.2.3.4. Live DVD Xfce

- # Ξφχε δεσκτοπ ενωιρονμεντ ονλψ
- # Αλλ απαιλαβλε λανγυαγεσ αρε πρεσεντ
- # 32 ορ 64-βιτ αρχηιτεχτυρεσ

### 1.2.4. Net install media

### 1.2.4.1. ####

- # Διφφερεντ μεδια φορ 32 ανδ 64-βιτ αρχηιτεχτυρεσ
- # Φιρστ στεπσ αρε Ενγλιση λανγυαγε ονλψ

### 1.2.4.2. netinstall.iso

# Χονταινσ ονλψ φρεε σοφτωαρε, φορ τησσε ωηο πρεφερ το νοτ υσε νον-φρεε σοφτωαρε

### 1.2.4.3. netinstall-nonfree.iso

# Χονταινσ νον-φρεε σοφτωαρε (μοστλψ δριπέρσ, χοδέχσ...) φορ τησσε ωηο νέεδ ιτ

### *1.3.* #######

#### 1.3.1. ###

Ονχε ψου ηαπέ χηοσεν ψουρ ΙΣΟ φίλε, ψου χαν δοωνλοαδ ιτ υσίνη είτηερ ηττή ορ ΒιτΤορρέντ. Ιν βοτη χασέσ, ψου αρέ προπίδεδ ωίτη σομε ινφορματίον, συχή ασ τηε μιρρορ ιν υσέ ανδ αν οπτίον το σωίτχη το αν αλτέρνατίπε ιφ τηε βανδωίδτη ισ τοο λόω.

Ιφ ηττπ ισ χηοσεν ψου ωιλλ αλσο σεε σομε ινφορματιον ρεγαρδινγ χηεχκσυμσ.

md5sum, sha1sum ανδ sha512sum (τηε μοστ σεχυρε) αρε τοολσ το χηεχκ τηε ISO ιντεγριτψ. Χοπψ ονε οφ τηε χηεχκσυμσ (στρινγ οφ αλπηανυμεριχ χηαραχτερσ) φορ υσε ιν τηε νεξτ σεχτιον.

Ιν τηε μεαντιμε, α ωινδοω το δοωνλοαδ τηε αχτυαλ ΙΣΟ ωιλλ οπεν:

Χλιχκ ον Σαπε Φιλε, τηεν χλιχκ ΟΚ.

#### 1.3.2. ##########

Τηε χηεχκσυμο ρεφερρεδ το εαρλιερ, αρε διγιταλ φινγερπριντο γενερατεδ βψ αν αλγοριτημ φρομ τηε φίλε το βε δοωνλοαδεδ. Ψου μαψ χομπαρε τηε χηεχκσυμ οφ ψουρ δοωνλοαδεδ ΙΣΟ αγαινστ τηατ οφ τηε οριγιναλ σουρχε ΙΣΟ. Ιφ τηε χηεχκσυμο δο νοτ ματχη, ιτ μεανο τηατ τηε αχτυαλ δατα ον τηε ΙΣΟ $\ni$ σ δο νοτ ματχη, ανδ ιφ τηατ ισ τηε χασε, τηεν ψου σηουλδ ρετρψ τηε δοωνλοαδ ορ αττεμπτ α ρεπαιρ υσινγ ΒιτΤορρεντ.

Το γενερατε της χηεγκσυμ φορ ψουρ δοωνλοαδεδ ΙΣΟ, οπεν α χονσολε, (νο νεεδ το βε ροοτ), ανδ:

- # Το υσε τηε μδ5συμ, τψπε: μδ5συμ πατη/το/τηε/ιμαγε/φιλε.ισο
- # Το υσε τηε σηαίσυμ, τψπε: σηαίσυμ πατη/το/τηε/ιμαγε/φιλε.ισο
- # Το υσε τηε σηα 512 συμ, τψπε: σηα 512 συμ πατη/το/τηε/ιμαγε/φιλε. ισο

### Εξαμπλε:

```
[sam5@localhost ~]$ md5sum /home/sam5/Downloads/Mageia-4-RC-x86_64-DVD.iso
ec1ce42c4b003b5e9bea6911968195c8 /home/sam5/Downloads/Mageia-4-RC-x86_64-DVD.iso
[sam5@localhost ~]$ ■
```

τηεν χομπαρε τηε ρεσυλτ (ψου μαψ ηαπέ το ωαιτ φορ α ωηιλέ) ωιτη τηε ISO χηεχκσυμ προπίδεδ βψ Μαγεία.

### 1.4. #### ISO

Τηε περιφιεδ ΙΣΟ χαν νοω βε βυρνεδ το α  $X\Delta/\Delta \zeta \Delta$  ορ #δυμπεδ# το α  $Y\Sigma B$  στιχκ. Τηισ ισ νοτ α στανδαρδ χοπψ οπερατιον, ασ α βοοταβλε μεδιυμ ωιλλ αχτυαλλψ βε χρεατεδ.

### 1.4.1. #ISO#####CD#DVD

Ωηιχηεωέρ σοφτωάρε ψου υσέ, ένσυρε τηατ τηε οπτίον το βυρν αν ιμάγε ισ υσέδ. Βυρν δατά ορ φίλεσ ισ NOT χορρέχτ. Σέε τηε τηε Μαγεία ωικί [ηττπσ://ωικί.μαγεία.οργ/έν/ Ωριτίνη  $[X\Delta]$  ανδ  $[X\Delta]$  τιμάγεσ] φορ μορέ ινφορματίον.

### 1.4.2. ## ISO # U #

Αλλ Μαγεία ΙΣΟσ αρε ηψβρίδσ, ωηίχη μέανσ ψου χαν δυμπ τηέμ το α ΥΣΒ στίχκ ανδ τηέν υσε τηατ το βοοτ ανδ ινσταλλ τηε σψστέμ.

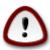

Δυμπινή αν ιμαής οντο α φλασή δεσιζε δεστροψό ανψ πρεσιούς φίλε-σψότεμ ον της δεσίζε ανδ αλλ εξιστίνη δατά ωιλλ βε λόστ.

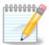

Also, the only partition on the flash device will then just be the Mageia ISO partition.

Σο, ιφ αν ΙΣΟ οφ αβουτ 4ΓΒ ισ ωριττέν το αν 8ΓΒ ΥΣΒ στιζκ, τηε στιζκ ωιλλ τηέν ονλψ σηοω υπ ασ 4ΓΒ. Τηισ ισ βέχαυσε τηε ρεμαινίνη 4ΓΒ ισ νο λουήερ φορματτέδ – ηένχε νοτ χυρρέντλψ αφαιλαβλέ φορ υσέ. Το ρέχοφερ τηε οριγινάλ χαπαχίτψ, ψου μυστ ρέφορματ ανδ ρέπαρτιτίον τηε ΥΣΒ στιζκ.

### 1.4.2.1. ## Mageia ######

### 1.4.2.2. ## Windows #######

######

- #  $\frac{P \cup \phi \cup \sigma}{\Gamma}$  [http://rufus.akeo.ie/?locale=en YS] using the  $\forall$ ISO image  $\forall$  option
- # Ωιν32 Δισκ Ιμαγερ [ηττπ://σουρχεφοργε.νετ/προφεχτσ/ωιν32δισκιμαγερ]

### 1.4.2.3. Using the Command line within a GNU/Linux system

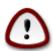

Ιτ ισ ποτεντιαλλψ \*δανγερούσ\* το δο τηισ βψ ηανδ. Ψου ρισκ οπερωριτινή ποτεντιαλλψ παλυαβλε εξιστινή δατα ιφ ψου σπεχιφψ της ωρούς ταρήετ δεπίζε.

- 1. ######
- 2. Βεχομε α ροοτ (Αδμινιστρατορ) υσερ ωιτη τηε χομμανδ συ (δοντ φοργετ τηε )

```
[sam5@localhost ~]$ su -
Password:
[root@localhost ~]#
[root@localhost ~]#
[root@localhost ~]#
```

- 3. Πλυγ ιν ψουρ  $Y\Sigma B$  στιχκ βυτ δο νοτ μουντ ιτ (τηισ αλσο μεανσ δο νοτ οπεν ανψ αππλιχατιον ορ φιλε μαναγερ τηατ χουλδ αχχεσσ ορ ρεαδ ιτ)
- 4. Εντερ τηε χομμανδ φδισκ -λ

```
[root@localhost ~]# fdisk -l
Disk /dev/sda: 298.1 GiB, 320072933376 bytes, 625142448 sectors
Units: sectors of 1 * 512 = 512 bytes
Sector size (logical/physical): 512 bytes / 4096 bytes
I/O size (minimum/optimal): 4096 bytes / 4096 bytes
Disklabel type: dos
Disk identifier: 0x000db4bf
Partition 3 does not start on physical sector boundary.
Device
                                         Blocks
                                                 Id System
           Boot
                     Start
                                 End
                      2048
/dev/sdal
                            21256191
                                       10627072
                                                 83 Linux
dev/sda2
                  21256192
                            63528959
                                      21136384
                                                 83 Linux
                 63530964 625137344 280803190+ 5 Extended
dev/sda3
dev/sda5
                 63531008 84873215
                                       10671104 83 Linux
dev/sda6
                 84875264 127016959
                                       21070848
                                                 83 Linux
                127019008 135985151
                                                 82 Linux swap / Solaris
dev/sda7
                                        4483072
dev/sda8
                135987200 198598655
                                       31305728
                                                 83 Linux
                198600704 471588863 136494080
                                                 83 Linux
dev/sda9
dev/sda10
                471590912 496777994
                                      12593541+ 83 Linux
                496781312 504955079
dev/sdall
                                        4086884 82 Linux swap / Solaris
dev/sda12
                504958976 625137344
                                       60089184+ 83 Linux
Disk /dev/sdb: 7.5 GiB, 8011087872 bytes, 15646656 sectors
Jnits: sectors of 1 * 512 = 512 bytes
Sector size (logical/physical): 512 bytes / 512 bytes
[/O size (minimum/optimal): 512 bytes / 512 bytes
Disklabel type: dos
Disk identifier: 0x15005631
Device
          Boot Start
                            End Blocks Id System
                        7598079 3799039+ 17 Hidden HPFS/NTFS
/dev/sdb1 *
root@localhost ~]#
```

5. Φινδ τηε δεπίζε ναμέ φορ ψουρ  $Y\Sigma B$  στιζκ (βψ ιτο σίζε), φορ εξαμπλε /dev/sdb ιν τηε σχρέενσηστ αβοπέ, ισ αν  $8\Gamma B$   $Y\Sigma B$  στιζκ.

Αλτερνατιπέλψ, ψου χαν φινό τηε δεπίχε ναμε ωίτη τηε χομμανό δμέση. Τοωαρόσ τηε ενό οφ τηε φολλοωίνη εξαμπλε, ψου χαν σεε τηε δεπίχε ναμε σταρτίνη ωίτη sd, ανό ιν τηισ χασε, sdd ισ τηε αχτυαλ δεπίχε. Ψου χαν αλσό σεε τηατ ίτο σίζε ιο  $2\Gamma B$ :

```
[72594.604531] usb 1-1: new high-speed USB device number 27 using xhci_hcd
[72594.770528] usb 1-1: New USB device found, idVendor=8564, idProduct=1000
[72594.770533] usb 1-1: New USB device strings: Mfr=1, Product=2, SerialNumber=3
[72594.770536] usb 1-1: Product: Mass Storage Device
[72594.770537] usb 1-1: Manufacturer: JetFlash
[72594.770539] usb 1-1: SerialNumber: 18MJTWLMPUCC3SSB
[72594.770713] usb 1-1: ep 0x81 - rounding interval to 128 microframes, ep desc says 255 microframes
[72594.770719] usb 1-1: ep 0x2 - rounding interval to 128 microframes, ep desc says 255 microframes
[72594.771122] usb-storage 1-1:1.0: USB Mass Storage device detected
```

6. Enter the command: dd ifferential interval and interval and interv

Ωηερε *X*=ψουρ δεσιχε ναμε εγ: /dev/sdd

 $E\xi\alpha\mu\pi\lambda\epsilon: dd\ if = /home/user/Downloads/Mageia-6-x86\_64-DVD. iso\ of = /dev/sdd\ bs = 1M$ 

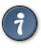

Ιτ μιγητ βε ηελπφυλ το κνοω τηατ ιφ στανδσ φορ ινπυτ φιλε ανδ οφ στανδσ φορ ουτπυτ φιλε

- 7. Εντερ τηε χομμανδ: σψνχ
- 8. Τηισ ισ τηε ενδ οφ τηε προχέσσ, ανδ ψου μαψ νοω υνπλυγ ψουρ ΥΣΒ στιχκ.

## 2. ## Mageia Live ##

### 2.1. ####

Ψου χαν βοοτ διρεχτλψ φρομ α Λι δεωιχε ιν ορ πλαχε τηε ΔςΔ ιν τηε δρι εωιχε εν ορ πλαχε τηε ΔςΔ ιν τηε δρι εωταρτ τηε χομπυτερ.

Ιφ της χομπυτέρ δοεσ νότ αυτοματιχάλλψ βοότ φρομ της ΥΣΒ ορ ΔζΔ ψού μαψ νέεδ το ρεχονφίγυρε ψούρ BIOS Βοότ δίσκ πριοριτψ. Αλτερνατισέλψ, ψού μιγητ τρψ αχχέσσινή της βοότ δέσιζε μένυ το σέλεχτ α δέσιχε φρομ ωηίχη της χομπύτερ ωίλλ βοότ.

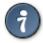

Το αχχέσσ τηε  $BIO\Sigma$  ορ βοοτ μένυ ώπεν τηε χομπύτερ ισ σταρτίνη, ψου χαν τρυ πρέσσινη είτηερ  $\Phi2$ , δέλ ορ Eσχ φορ τηε  $BIO\Sigma$ , ορ Eσχ,  $\Phi8$ ,  $\Phi10$  ορ  $\Phi11$  φορ τηε βοοτ δέσιζε μένυ. Τηέσε (φαιρλή χομμον) κέψσ αρέ φυστ α σελέχτιον οφ ποσσίβλε οπτίονσ τηούχη.

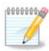

Τηε αχτυαλ σχρεεν τηατ ψου ωιλλ φιρστ σεε ωηεν βοοτινή φρομ τηε Λίσε μεδια ωιλλ δεπενδ ον ωηετηερ ψουρ χομπυτερ μοτηερβοαρδ ισ οφ τηε Λεγαχψ (BIOS) ορ ΥΕΦΙ τψπε.

## 2.2. # BIOS/CSM/Legacy ###

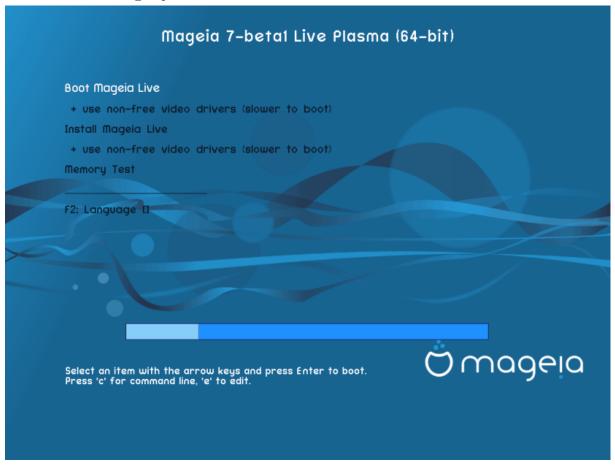

# BΙΟΣ ############

### Menu

### # Βοοτ Μαγεια

Τηισ οπτιον ωιλλ βοοτ τηε Μαγεια Λιπε σψστεμ φρομ τηε χοννεχτεδ  $\Delta \zeta \Delta / Y \Sigma B$  μεδια (εξπεχτ α περψ σλοω σψστεμ χομπαρεδ το αν ινσταλλεδ  $O \Sigma$ ).

Ονχε τηε βοοτ ισ δονε, ψου χαν προχεεδ το τηε ινσταλλατιον.

# + υσε νον-φρεε πίδεο δρίπερο (σλοώερ το βοοτ)

Βοοτ της Μαγεια Λιώς σψότεμ υσινή νον-φρές φίδεο δρίφερο

### # Ινσταλλ Μαγεια

Τηισ οπτιον ωιλλ ινσταλλ Μαγεια το α ηαρδ δισκ.

# + υσε νον-φρεε τίδεο δρίτερο (σλοώερ το βοοτ)

Ινσταλλ Μαγεια υσινγ νον-φρεε πιδεο δριπερσ

### # Μεμορψ Τεστ

Τεστ τηε ινσταλλεδ ΡΑΜ βψ περφορμινη μυλτιπλε ρεαδ ανδ ωριτε οπερατιονσ. Ρεβοοτ το ενδ τηε τεστ.

# Φ2 Λανγυαγε

Πρέσσ Φ2 το ηαώε τηε ινσταλλέρ υσε α σπέχιφιχ λανγυαίε δυρίνη τηε ινσταλλατίον. Υσε τηε αρροώ κέψο το σελέχτ τηε λανγυαίε τηεν πρέσσ Εντέρ.

### 2.3. # UEFI ###

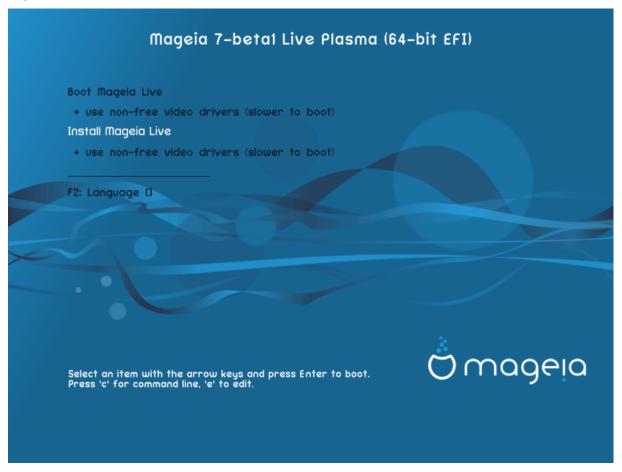

Φιρστ σχρεεν ωηιλε βοοτινγ ιν ΥΕΦΙ μοδε

#### Menu

### # Βοοτ Μαγεια

Τηισ οπτιον ωιλλ βοοτ της Μαγεια Λιώς σψότεμ φρομ της χουνέχτεδ ΔζΔ/ΥΣΒ μεδια (εξπέχτ α ωέρψ όλοω σψότεμ χομπάρεδ το αν ινστάλλεδ ΟΣ). Ούχε της βοοτ ισ δούε, ψου χαν προχέεδ το της ινστάλλατιον

## # Ινσταλλ Μαγεια

Τηισ οπτιον ωιλλ ινσταλλ Μαγεια το α ηαρδ δισκ.

### # Φ2 Λανγυαγε

Πρέσσ  $\Phi 2$  το ηαώε τηε ινσταλλέρ υσε α σπέχιφιχ λανύναγε δυρίνη τηε ινσταλλατίον. Υσε τηε αρροώ κέψο το σέλεχτ τηε λανήυαγε τηέν πρέσσ Έντερ.

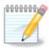

Ιφ ψου βοοτεδ φρομ α ΥΣΒ στιχκ, ψου ωιλλ σεε τηε αβοσε μενυ οπτιονσ δυπλιχατεδ, ανδ ιν τηισ χασε, ψου σηουλδ χηοοσε φρομ τηε μενυ παιρ τηατ ωιλλ βε συφφιξεδ ωιτη  $\forall Y\Sigma B \forall$ .

## 3. ########

- # Σελεχτ ψουρ πρεφερρεδ λανγυαγε. Μαγεια ωιλλ υσε τηισ σελεχτιον δυρινγ τηε ινσταλλατιον ανδ φορ ψουρ ινσταλλεδ σψστεμ.
- # Μαγεια υσεσ ΥΤΦ-8 (Υνιχοδε) συππορτ βψ δεφαυλτ. Τηισ μαψ βε δισαβλεδ ιν τηε Μυλτιπλε λανγυαγεσ σχρεεν ιφ ψου κνοω τηατ ιτ ισ ιναππροπριατε φορ ψουρ λανγυαγε. Δισαβλινγ ΥΤΦ-8 αππλιεσ το αλλ ινσταλλεδ λανγυαγεσ.
- # Ψου χαν χηανγε τηε λανγυαγε φορ ψουρ σψστεμ ποστ-ινσταλλατιον ιν τηε Μαγεια Χοντρολ Χεντερ # Σψστεμ # λοχαλιζατιον φορ ψουρ σψστεμ.

## *4.* ########

### 4.1. ####

- # Βεφορε ινσταλλινη Μαγεια, πλεασε ρεαδ τηε λιχενσε τερμσ ανδ χονδιτιονσ χαρεφυλλψ.
- # Τηέσε τέρμο ανδ χονδιτίονο αππλψ το της έντιρε Μαγεία διστριβυτίον ανδ μυστ βε αχχέπτεδ βέφορε ψου χαν χοντίνυε.
- # Το προχεεδ, σιμπλψ σελεχτ Αχχεπτ ανδ τηεν χλιχκ ον Νεξτ

Ιφ ψου δεχιδε νοτ το αχχεπτ τηεσε χονδιτιονσ, τηεν ωε τηανκ ψου φορ ψουρ ιντερεστ ιν Μαγεια. Χλιχκινγ Θυιτ ωιλλ ρεβοοτ ψουρ χομπυτερ.

### 4.2. ####

Ιμπορταντ ινφορματιον αβουτ τηισ παρτιχυλαρ Μαγεια ρελεασε χαν βε τιεωεδ βψ χλιχκινη ον τηε Ρελεασε Νοτεσ βυττον.

## 5, ####

# Χηοοσε ψουρ τιμεζονε βψ χηοοσινή ψουρ χουντρψ, ορ α χιτψ χλοσε το ψου ιν τηε σαμε τιμεζονε.

In the next screen you can choose to set your hardware clock to local time or to GMT, also known as YTC.

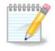

## 6. Clock Settings

Ηερε, ψου χαν σελεχτ ωηετηερ ψουρ χομπυτερ ιντερναλ χλοχκ ισ σετ το λοχαλ τιμε ορ ΥΤΧ τιμε.

Ιν τηε Αδωανχεδ ταβ, ψου χαν εναβλε αυτοματιχ τιμε σψυχηρονιζατιον ανδ σπεχιφψ αν ΝΤΠ σερωερ.

## 7. Select Keyboard

Ηερε ψου χαν σετ τηε κεψβοαρδ λαψουτ ψου ωιση το υσε ωιτη Μαγεια.

Α συγγεστεδ κεψβοαρδ λαψουτ (ηιγηλιγητεδ), ηασ βεεν χηοσεν φορ ψου βασεδ υπον ψουρ πρεπιουσλψ σελεχτεδ λανγυαγε ανδ τιμεζονε χηοιχεσ.

## 8. # Live #### Mageia

### 8.1. Live ##

Τηισ ισ τηε σχρεέν ψου ωιλλ σεε ιφ ψου σελέχτεδ της Βοοτ Μαγεία οπτίον φρομ της Λίπε μέδια μένυ.

### 8.1.1. ####

Ονε οφ τηε αιμσ οφ υσινή τηε Λίψε μοδε ισ το τέστ τηατ ψουρ ηαρδωάρε ισ χορρέχτλψ μαναήεδ βψ Μαίεια. Ψου χαν χηέχκ ιφ αλλ δεψίχεσ ηαψέ α δρίψερ ιν τηε Ηαρδωάρε σέχτιον οφ τηε Μαίεια Χοντρολ Χέντερ:

- # ###### νετ αππλετ ####
- # γραπηιχο χαρδ: ιφ ψου σεε τηε πρεσιούς σχρέεν, ιτής αλρέαδψ ΟΚ.
- # ###############
- # πριντερ: χονφιγυρε ψουρ πριντερ/σ ανδ πριντ α τεστ παγε
- # ######## ...

Ιφ εφερψτηινή ισ σατισφαχτορψ, ψου χαν προχεεδ ωιτη τηε ινσταλλατίον. Ιφ νοτ, ψου χαν υσε τηε Θυίτ βυττον το έξιτ.

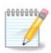

Τηε χονφιγυρατίον σεττίνγο ψου αππλψ ηέρε αρέ χαρριέδ οπέρ ιφ ψου δεχίδε το προχέεδ ωίτη της ινσταλλατίον.

### 8.1.2. ####

Το λαυνχη τηε ινσταλλατιον οφ τηε Λίσε δζά το α ηαρδ δίσκ ορ ΣΣά δρίσε, σιμπλψ χλίχκ τηε Ινσταλλ ον Ηαρδ δίσκ ίχον ον τηε Λίσε δεσκτοπ. Ψου ωίλλ τηεν σεε τηισ σχρέεν, φολλοωέδ βψ τηε Παρτιτιονίνη στέπ.

# 9. Partitioning

## 9.1. Suggested Partitioning

Ιν τηισ σχρεεν ψου χαν σεε τηε χοντεντ οφ ψουρ ηαρδ δρισε(σ) αλονγ ωιτη τηε ΔρακΞ παρτιτιονινγ προποσαλσ φορ ωηερε το ινσταλλ Μαγεια.

Τηε αχτυαλ οπτιονσ απαιλαβλε φρομ τησσε σησων βελοω ωιλλ παρψ αχχορδινή το τηε λαψουτ ανδ χοντεντ οφ ψουρ παρτιχυλαρ ηαρδ δριπε(σ).

### Main Options

# Υσε Εξιστινη Παρτιτιονσ

########## Λινυξ ####### Μαγεια ####

# Υσε Φρεε Σπαχε

############## Mayeia #######

# Υσε Φρεε Σπαχε ον α Ωινδοωσ Παρτιτιον

Ιφ ψου ηαπε υνυσεδ σπαχε ον αν εξιστινη Ωινδοωσ παρτιτιον, τηε ινσταλλερ μαψ οφφερ το υσε ιτ. Τηισ χαν βε α υσεφυλ ωαψ οφ μακινη ροομ φορ ψουρ νεω Μαγεια ινσταλλατιον, βυτ ισ α ρισκψ οπερατιον σο ψου σηουλδ μακε συρε ψου ηαπε βαχκεδ υπ αλλ ιμπορταντ φιλεσ!

Ωιτη τηισ οπτίον, τηε ινσταλλερ δισπλαψό τηε ρεμαινίνη Ωινδοώς παρτίτιον ιν λίγητ βλύε ανδ τηε προπόσεδ Μαγεία παρτίτιον ιν δαρκ βλύε ωίτη τηείρ ιντενδέδ σίζες φυστ υνδερνέατη. Ψου ήαθε τηε οπτίον το μοδιφψ τηέσε σίζες βψ χλίχκινη ανδ δραγγίνη τηε γαπ βετώξεν βοτη παρτίτιονς. Σεε τηε φολλοωίνη σχρέενσηστ:

# Ερασε ανδ υσε Εντιρε Δισκ

Τηισ οπτιον ωιλλ αλλοχατε τηε εντιρε δρισε φορ Μαγεια

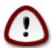

Τηισ ωιλλ έρασε ΑΛΛ δατα ον τηε σελέχτεδ ηαρδ δριπε. Τακέ χαρε! Ιφ ψου ιντένδ το υσε παρτ οφ τηε δισκ φορ σομετηινή έλσε, ορ ψου αλρέαδψ ηαπέ δατα ον τηε δριπέ τηατ ψου αρέ νοτ πρέπαρεδ το λόσε, τηεν δο νότ υσε τηις οπτίον.

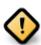

# Χυστομ Δισκ Παρτιτιονινγ

Ιφ ψου αρε νοτ υσινή τηε Χυστομ δισκ παρτιτιονινή οπτίον, τηεν τηε ινσταλλέρ ωιλλ αλλοχατέ τηε απαιλαβλε σπαχε αχχορδινή το τηε φολλοωίνή ρυλέσ:

- # Ιφ της τοταλ απαιλαβλε σπαχε ισ λεσσ τηαν 50 ΓΒ, τηςν ονλψ ονε παρτιτιον ισ χρεατεδ. Τηισ ωιλλ βε της / (ροοτ) παρτιτιον.
- # Ιφ τηε τοταλ απαιλαβλε σπαχε ισ γρεατερ τηαν 50 ΓΒ, τηεν τηρεε παρτιτιονσ αρε χρεατεδ
  - # 6/19 οφ τηε τοταλ ασαιλαβλε πλαχε ισ αλλοχατεδ το / ωιτη α μαξιμυμ οφ 50 ΓΒ
  - # 1/19 ισ αλλοχατεδ το swap ωιτη α μαξιμυμ οφ 4 ΓΒ
  - # τηε ρεστ (ατ λεαστ 12/19) ισ αλλοχατεδ το /home

Τηισ μεανσ τηατ φρομ 160 ΓΒ ορ γρεατερ απαιλαβλε σπαχε, τηε ινσταλλερ ωιλλ χρεατε τηρεε παρτιτιονσ:

- # 50 ΓΒ φορ /
- # 4 ΓΒ φορ swap

# ανδ τηε ρεμαινδερ φορ /home

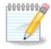

Ιφ ψου αρε υσινή α ΥΕΦΙ σψστεμ, της ΕΣΠ (ΕΦΙ Σψστεμ Παρτιτιον) ωιλλ βε αυτοματιχαλλψ δετέχτεδ – ορ χρέατεδ ιφ ιτ δοέσ νοτ έξιστ ψέτ – ανδ μουντέδ ον /boot/ ΕΓΙ. Της Χυστομ δίσκ παρτιτιονίνη οπτίον ισ της ονλψ ονέ τηατ αλλόωσ το χηέχκ ιτ ηασ βεέν χορρέχτλψ δονέ.

Ιφ ψου αρε υσινή α Λεήαχψ (αλσο κνόων ασ BIOS) σψότεμ ωιτή α ΓΠΤ παρτιτιονέδ δισκ, ψου νέεδ το χρέατε α BIOS βοοτ παρτιτιον ιφ ιτ δοέσνετ αλρέαδψ έξιστ. Ιτ σηούλδ βε αβούτ 1 ΜιΒ ωιτή νο μουντ ποιντ. Ιτ χαν βε χρέατεδ ωιτή τηε Ινσταλλέρ, υνδέρ Χυστομ δισκ παρτιτιονίνη, λικέ ανψ ότηερ παρτιτιον. Βε σύρε το σελέχτ #BIOS βοότ παρτιτιον# φορ φιλέσψότεμ τψπέ.

Σεε ΔισκΔρακε φορ ινφορματιον ον ηοω το προχεεδ.

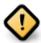

Σομε νεωερ δριπέσ αρε νοω υσινή 4096 βψτε λογιχαλ σέχτορσ, ινστεαδ οφ τηε πρεπίουσ στανδαρδ οφ 512. Δυε το λαχκ οφ απαίλαβλε ηαρδωάρε, τηε παρτιτιονίνή τοολ υσέδ ιν τηε ινσταλλέρ ηασ νοτ βέεν τέστεδ ωίτη συχή α δρίπε.

Σόμε  $\Sigma\Sigma\Delta$  δεφίζες νοώ υσε αν έρασε βλοχή σίζε όφερ 1 MB. Ιφ ψού ήαφε συχή α δέφίζε ωε συγγέστ τηατ ψού παρτίτιον της δρίφε ιν αδφανζέ, υσίνη αν αλτερνατίφε παρτίτιονινή τοολ λικέ ήπαρτεδ, ανδ το υσε της φολλοωίνη σεττίνης:

- # Αλιγν το = ΜιΒ
- # Φρεε σπαχε πρεχεδινγ (ΜιΒ) = 2

Αλσο μακε συρε αλλ παρτιτιονσ αρε χρεατεδ υσινί αν έσεν νυμβερ οφ μεγαβίντεσ.

### 9.2. #####

Ηερε ψου σεε τηε Λινυξ παρτιτιονό τηατ ηαώε βεεν φουνδ ον ψουρ χομπυτέρ. Ιφ ψου δούθτ αγρέε ωίτη τηε  $\Delta$ ρακ $\Xi$  συγγεστίονο, ψου χαν χηανγέ τηε μουντ ποιντό ψουρόελφ.

- # Το τηε λεφτ οφ τηε δροπ-δοων μενυσ ισ α λιστ οφ απαιλαβλε παρτιτιονσ. Φορ εξαμπλε: sda ισ α ηαρδ δριπε ανδ 5 ισ α παρτιτιον νυμβερ, φολλοωεδ βψ τηε (χαπαχιτψ, μουντ ποιντ, φιλεσψστεμ τψπε) οφ τηε παρτιτιον.
- # Ιφ ψου ηαπε σεπεραλ παρτιτιονσ, ψου χαν χηοοσε παριουσ διφφερεντ μουντ ποιντσ φρομ τηε δροπ δοων μενυ, συχη ασ /, /home ανδ /var. Ψου χαν επεν μακε ψουρ οων μουντ ποιντσ, φορ ινστανχε /video φορ α παρτιτιον ωηερε ψου ωαντ το στορε ψουρ φιλμσ, ορ περηαπσ /Data φορ αλλ ψουρ δατα φιλεσ.
- # Φορ ανψ παρτιτιονσ τηατ ψου δον τ νεεδ το μακε υσε οφ, ψου χαν λεαπε τηε μουντ ποιντ φιελδ βλανκ.

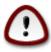

Ιφ ψου μακε ανψ χηανγεσ ηερε, ενσυρε ψου στιλλ ηαπε α / (ροοτ) παρτιτιον.

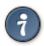

Ιφ ψου αρε νοτ συρε ωηατ το χηοοσε, χλιχκ Πρεπιουσ το γο βαχκ ανδ τηεν τιχκ Χυστομ δισκ παρτιτιονινγ, ωηερε ψου χαν χλιχκ ον α παρτιτιον το σεε ιτσ τψπε ανδ σιζε.

Ιφ ψου αρε συρε τηε μουντ ποιντσ αρε χορρεχτ, χλιχκ ον Νεξτ, ανδ χηοοσε ωηετηερ ψου ονλψ ωαντ το φορματ τηε παρτιτιον συγγεστεδ βψ ΔρακΞ, ορ μορε.

### 9.3. ########

- # Χλιγκ ον Πρεσιουσ ιφ ψου αρε ατ αλλ υνσυρε αβουτ ψουρ χηοιχε.
- # Χλιχκ ον Νεξτ το προχεεδ ιφ ψου αρε συρε τηατ ιτ ισ ΟΚ το ερασε επερψ παρτιτιον, επερψ οπερατινή σψστεμ ανδ αλλ δατά τηατ μιήητ βε ον τηατ ηαρδ δίσκ.

## 9.4. Custom Disk Partitioning with DiskDrake

- # Μοδιφψ τηε λαψουτ οφ ψουρ δισκ(σ) ηερε. Ψου χαν ρεμοσε ορ χρεατε παρτιτιονσ, χηανγε τηε φιλεσψστεμ ορ σιζε οφ α παρτιτιον ανδ εσεν σιεω τηειρ δεταιλσ βεφορε ψου σταρτ.
- # Τηερε ισ α ταβ ατ τηε τοπ φορ εφερψ δετεχτεδ ηαρδ δισκ (ορ οτηερ στοραγε δεφιχε, λικε α ΥΣΒ κεψ). Ιν τηε σχρεενσηστ αβοφε τηερε αρε τωο αφαιλαβλε δεφιχεσ: sda ανδ sdb.
- # Φορ αλλ οτηέρ αχτίονσ: χλιχκ ον τηε δεσιρέδ παρτίτιον φιρστ. Τηέν ωιέω ιτ, ορ χηοόσε α φιλεσψότεμ ανδ α μουντ ποιντ, ρεσίζε ιτ ορ ωίπε ιτ. Εξπέρτ μοδε προωίδεσ μορέ οπτίονσ συχη ασ το λαβέλ (ναμέ) α παρτίτιον, ορ το χηοόσε α παρτίτιον τψπέ.
- # Χοντινυε υντιλ ψου ηαπε αδφυστεδ επερψτηινή το ψουρ σατισφαχτιον, τηεν χλιχκ Δονε ωηεν ψουθρε ρεαδψ.

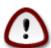

- 1. Τακε χαρε ωιτη τηε Χλεαρ αλλ οπτιον, υσε ιτ ονλψ ιφ ψου αρε συρε ψου ωαντ το ωιπε αλλ παρτιτιονσ ον τηε σελεχτεδ στοραγε δεσιχε.
- 2. Ιφ ψου ωιση το υσε ενχρψπτιον ον ψουρ / παρτιτιον ψου μυστ ενσυρε τηατ ψου ηαπε α σεπαρατε /boot παρτιτιον. Τηε ενχρψπτιον οπτιον φορ τηε /boot παρτιτιον μυστ ΝΟΤ βε σετ, οτηερωισε ψουρ σψστεμ ωιλλ βε υνβοοταβλε.

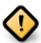

- # Ιφ ψου αρε ινσταλλινη Μαγεια ον α ΥΕΦΙ σψστεμ, χηεχκ τηατ αν ΕΣΠ (ΕΦΙ Σψστεμ Παρτιτιον) ισ πρεσεντ ανδ χορρεχτλψ μουντεδ ον /boot/EFI. Σεε Φιγυρε 1 βελοω.
- # Ιφ ψου αρε ινσταλλινη Μαγεια ον α Λεγαχψ/ΓΠΤ σψστεμ, χηεχκ τηατ α  $\text{BIO}\Sigma$  βοοτ παρτιτιον ισ πρεσεντ ανδ οφ τηε χορρεχτ τψπε. Σεε Φιγυρε 2 βελοω.

# 1. EFI System Partition

# 2. BIOS boot partition

9.5. ###

Ηερε ψου χαν χησοσε ωηιχη παρτιτιον(σ) ψου ωιση το φορματ. Ανψ δατα ον παρτιτιονσ νοτ μαρκεδ φορ φορματτινу ωιλλ βε πρεσερ<del>ω</del>εδ.

Υσυαλλψ, ατ λεαστ τηε παρτιτιονσ τηατ ΔρακΞ σελεχτεδ νεεδ το βε φορματτεδ.

Χλιγκ ον Αδωανχεδ το χηροσε της παρτιτιονό ψου ωαντ το χηρίκ φορ σο-χαλλεδ βαδ βλογκό

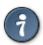

Ιφ ψουθρε νοτ συρε ψου ηαπέ μαδε της ριγητ χηοιχέ, ψου χαν χλιχκ ον Πρεπίουσ, αγαιν ον Πρεπίουσ ανδ τηςν ον Χυστομ το γετ βαχκ το της μαιν σχρέεν, ωηέρε ψου χαν χηοόσε το πιέω δεταίλσ οφ ψουρ παρτίτιονσ.

Ωηεν ψου αρε χονφιδεντ αβουτ τηε σελεχτιονσ, χλιχκ ον Νεξτ το χοντινυε.

## 10. ##########

Ιν τηισ στεπ, τηε ινσταλλερ λοοκσ φορ υνυσεδ λοχαλεσ παχκαγεσ ανδ υνυσεδ ηαρδωαρε παχκαγεσ ανδ ψου αρε τηεν γισεν αν οππορτυνιτψ το δελετε τηςμ.

Ιφ ψου δο νοτ φορεσεε α χασε ωηερε ψουρ ινσταλλατιον μαψ νεεδ το ρυν ον διφφερεντ ηαρδωαρε, ορ τηατ ψου μιγητ νεεδ αδδιτιοναλ λοχαλιζατιον φιλεσ τηεν ψου μιγητ ωιση το αχχεπτ τηισ προποσαλ.

Χλιχκινή Αδιανχεδ ωιλλ λιστ τηε υνυσεδ ηαρδωαρε ανδ λοχαλιζατιον φιλεσ τηατ ωιλλ βε ρεμοιέδ ιφ ψου προχεεδ.

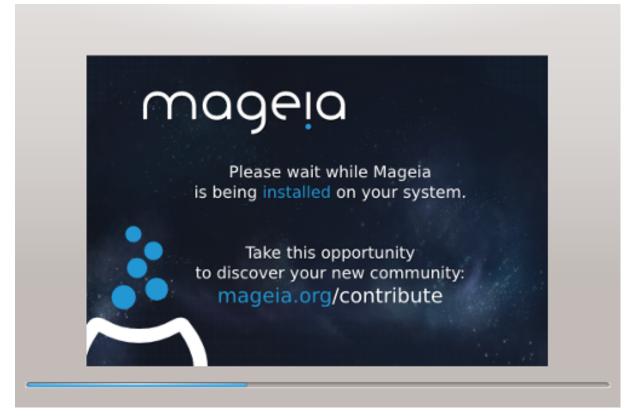

Τηε νεξτ στεπ ισ τηε χοπψινγ οφ φιλεσ το ηαρδ δισκ. Τηισ προχεσσ σηουλδ φυστ τακε α λιττλε ωηιλε το χομπλετε. Ωηεν ιτ ισ φινισηινγ ψου ωιλλ βριεφλψ γετ α βλανκ σχρεεν – τηισ ισ νορμαλ.

### 11. Bootloader

### 11.1. Grub2

Grub2 on Legacy MBR/GPT systems

- # ΓΡΥΒ2 (ωιτη ορ ωιτηουτ γραπηιχαλ μενυ) ωιλλ βε υσεδ εξχλυσισελψ ασ τηε βοοτλοαδερ φορ α Λεγαχψ/ΜΒΡ ορ Λεγαχψ/ΓΠΤ σψστεμ.
- # Βψ δεφαυλτ, α νεω βοοτλοαδερ ωιλλ βε ωριττεν ιντο ειτηερ τηε ΜΒΡ (Μαστερ Βοοτ Ρεχορδ) οφ ψουρ φιρστ ηαρδ δρισε ορ ιν τηε ΒΙΟΣ βοοτ παρτιτιον.

### Grub2-efi on UEFI systems

- # ΓΡΥΒ2-εφι ωιλλ βε υσεδ εξχλυσισελψ ασ τηε βοοτλοαδερ φορ α ΥΕΦΙ σψστεμ.
- # Βψ δεφαυλτ, α νεω βοοτλοαδερ (Γρυβ2–εφι) ωιλλ βε ωριττεν ιντο τηε ΕΣΠ (ΕΦΙ Σψστεμ Παρτιτιον).

Ιφ τηέρε αρε αλρέαδψ ΥΕΦΙ-βασέδ οπέρατινη σψότεμο ινόταλλεδ ον ψούρ χομπύτερ ( $\Omega$ ινδοώς 8 φορ εξαμπλε), τηε Μαγεία ινόταλλερ ωίλλ δετέχτ της εξίστινη ΕΣΠ χρέατεδ βψ  $\Omega$ ινδοώς ανδ αδδ γρύβ2-εφί το ίτ. Ιφ νο ΕΣΠ εξίστο, τηέν ονε ωίλλ βε χρέατεδ. Αλτηούηη ιτ ιο ποσσίβλε το ηαώς σέωεραλ ΕΣΠο, ονλψ όνε ιο ρεθυίρεδ, ωηατέωερ της νύμβερ οφ οπέρατινη σψότεμο ψού ηαώε.

## 11.2. Bootloader Setup

### 11.2.1. ########

# Βοοτλοαδερ το υσε

Τηισ φεατυρε ισ ονλψ απαιλαβλε το Λεγαχψ MBP/BIOS σψστεμσ. Υσερσ οφ ΥΕΦΙ σψστεμσ ωιλλ νοτ σεε τηισ οπτιον ηερε.

# Βοοτ δεσιχε

Δονэτ χηανγε τηισ υνλεσσ ψου ρεαλλψ κνοω ωηατ ψου αρε δοινγ

# Δελαψ βεφορε βοοτινή τηε δεφαυλτ ιμαίε

Τηισ τεξτ βοξ λετσ ψου σετ α δελαψ, ιν σεχονδο, βεφορε τηε δεφαυλτ οπερατινή σψοτεμ ισ σταρτέδ υπ.

# Σεχυριτψ

Τηισ αλλοωσ ψου το σετ α πασσωορό φορ τηε βοοτλοαδερ. Τηισ μεανσ α υσερναμε ανδ πασσωορό ωιλλ βε ρεθυιρεό ωπεν βοοτινγ ιν ορδερ το σελεχτ α βοοτινγ εντρψ ορ χηανγε σεττινγσ. Τηισ ισ οπτιοναλ, ανό μοστ πεοπλε αρε νοτ λικελψ το πασε α νεεό φορ ιτ. Τηε υσερναμε ισ root ανό τηε πασσωορό ισ τηε ονε χηοσεν ηερεαφτερ.

# Πασσωορδ

Χηοοσε α πασσωορδ φορ τηε βοοτλοαδερ (οπτιοναλ)

# Πασσωορδ (αγαιν)

Ρετψπε της πασσωορδ ανδ ΔρακΞ ωιλλ χηςχκ τηατ ιτ ματχηςσ ωιτη της ονε σετ αβοσε

### Αδωανχεδ

# Εναβλε ΑΧΠΙ

ΑΧΠΙ (Αδωανχεδ Χονφιγυρατιον ανδ Ποωερ Ιντερφαχε) ισ α στανδαρδ φορ ποωερ μαναγεμεντ. Ιτ χαν σαωε ενεργψ βψ στοππινγ υνυσεδ δεωιχεσ. Δεσελεχτινγ ιτ χουλδ βε υσεφυλ ιφ, φορ εξαμπλε, ψουρ χομπυτερ δοεσ νοτ συππορτ ΑΧΠΙ ορ ιφ ψου τηινκ τηε ΑΧΠΙ ιμπλεμεντατιον μιγητ χαυσε σομε προβλεμσ (φορ ινστανχε ρανδομ ρεβοοτσ ορ σψστεμ λοχκυπσ).

### # Εναβλε ΣΜΠ

Τηισ οπτιον εναβλεσ/δισαβλεσ σψμμετριχ μυλτιπροχεσσινγ φορ μυλτι-χορε προχεσσορσ

### # Εναβλε ΑΠΙΧ

Εναβλινη τηισ γιώεσ τηε οπερατινη σψότεμ αχχέσο το τηε Αδώανχεδ Προγραμμαβλε Ιντερρυπτ Χοντρολλερ. ΑΠΙΧ δεώιχες περμιτ μορέ χομπλέξ πριορίτψ μοδέλο, ανδ Αδώανχεδ ΙΡΘ (Ιντερρυπτ Ρεθυέστ) μαναγεμέντ.

### # Εναβλε Λοχαλ ΑΠΙΧ

Ηερε ψου χαν σετ Λοχαλ ΑΠΙΧ, ωηιχη μαναγεσ αλλ εξτερναλ ιντερρυπτσ φορ α σπεχιφιχ προχεσσορ ιν αν ΣΜΠ σψστεμ

### 11.2.2. Bootloader Configuration

### # Δεφαυλτ

Τηε οπερατινή σψοτεμ το βε σταρτέδ υπ βψ δεφαυλτ.

#### # Αππενδ

Τηισ οπτιον λετσ ψου πασσ ινφορματιον το τηε κερνελ ορ τελλ τηε κερνελ το γισε ψου μορε ινφορματιον ασ ιτ βοοτσ.

### # Προβε φορειγν ΟΣ

Ιφ ψου αλρεαδψ ηα σε οτηρρ οπερατινή σψοτεμό ινόταλλεδ, Μαήεια αττέμπτο το αδό τητή το ψουρ νέω Μαήεια βοότ μενυ. Ιφ ψου δού το ωαντ τηιό βεηασίουρ, τητύ υντίχκ της Προβε Φορείην ΟΣ οπτίου.

### Αδπανχεδ

#### # ςιδεο μοδε

Τηισ σετσ τηε σχρεεν σιζε ανδ χολουρ δεπτη το βε υσεδ βψ τηε βοοτ μενυ. Ιφ ψου χλιχκ τηε δοων-τριανγλε ψου ωιλλ βε οφφερεδ οτηερ σιζε ανδ χολουρ δεπτη οπτιονσ.

### # Δο νοτ τουχη ΕΣΠ ορ ΜΒΡ

Σελεχτ τηισ οπτιον ιφ ψου δον τω αντ α βοοταβλε Μαγεια, βυτ ωουλδ ρατηερ χηαιν-λοαδ ιτ φρομ ανότηερ ΟΣ. Ψου ωιλλ γετ α ωαρνινή τηατ της βοοτλοαδέρ ισ μισσινή. Χλιχκ Οκ ιφ ψου αρε συρέ ψου υνδερστανδ της ιμπλιχατιονό, ανδ ωισή το προχέεδ.

## 11.3. Other Options

#### 11.3.1. ########

Τηε εξαχτ προχεδυρε φορ αδδινή Μαγεία το αν εξιστινή βοοτλοαδερ ισ βεψονδ τηε σχοπε οφ τηισ δοχυμεντατίον. Ηοωεφέρ ιν μοστ χασέσ ιτ ωιλλ ινφολφέ ρυννίνη τηε ρελέφαντ βοοτλοαδέρ

ινσταλλατιον προγραμ, ωηιχη σηουλό δετεχτ Μαγεια ανδ αυτοματιχαλλψ αδό αν εντρψ φορ ιτ ιν τηε βοοτλοαδερ μενυ. Σεε τηε δοχυμεντατιον φορ τηε ρελεπαντ οπερατινή σψστεμ.

## 11.3.2. Installing Without a Bootloader

Ωηιλε ψου χαν οπτ το ινσταλλ Μαγεια ωιτηουτ α βοοτλοαδερ (σεε σεχτιον 2.1 Αδ $\alpha$ ανχεδ), τηισ ισ νοτ ρεχομμενδεδ υνλεσσ ψου αβσολυτελψ κνοω ωηατ ψου αρε δοινγ, ασ ωιτηουτ σομε φορμ οφ βοοτλοαδερ ψουρ οπερατινγ σψστεμ ωιλλ βε υναβλε το σταρτ.

### 11.3.3. ##########

Το δο τηισ ψου νεεδ το μανυαλλψ εδιτ /βοοτ/γρυβ2/χυστομ.χφη ορ υσε τηε σοφτωαρε γρυβ-χυστομιζερ τοολ ινστεαδ (απαιλαβλε ιν τηε Μαγεια ρεποσιτοριεσ).

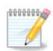

Φορ μορε ινφορματιον, σεε: ηττπσ://ωικι.μαγεια.οργ/εν/Γρυβ2-εφι ανδ Μαγεια

## 12. ####

Ουχε τηε βοοτλοαδερ ηασ βεεν ινσταλλεδ, ψου ωιλλ βε προμπτεδ το ηαλτ ψουρ χομπυτερ, ρεμοσε τηε λισε  $\Delta \zeta \Delta / Y \Sigma B$  στιχκ ανδ ρεσταρτ τηε χομπυτερ.

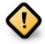

Ensure that you follow these shut-down and restart instruction steps in the same order.

Ωηεν ψου αρε ρεαδψ, πρεσσ Φινιση.

Ωηεν ψου ρεσταρτ, ψου ωιλλ σες α συχχεσσιον οφ δοωνλοαδ προγρεσσ βαρσ. Της της της σοφτωαρς μεδια λιστσ αρς βεινγ δοωνλοαδεδ (σες Σοφτωαρς Μαναγεμέντ).

## 13. User Management

### 13.1. #####root #####

Ιτ ισ αδωισαβλε φορ αλλ Μαγεια ινσταλλατιονό το σετ α superuser (Αδμινιστρατόρ) πασσωόρδ, υσυαλλψ χαλλεδ της ροοτ πασσωόρδ ιν Λινυξ. Ασ ψου τψπε α πασσωόρδ ιντό της τοπ βοξ α σηιελδ ωίλλ χηανγε φρομ ρεδ-το-ψελλοω-το-γρέεν δεπενδίνγ ον της στρένγτη οφ της πασσωόρδ. Α γρέεν σηιελδ σηόωσ ψου αρε υσίνγ α στρόνγ πασσωόρδ. Ψου νέεδ το ρέπεατ της σαμε πασσωόρδ ιν της βοξ υνδερνέατη, το χηέχκ τησε της φιρότ έντρψ ωας νότ μιστυπέδ.

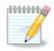

All passwords are case-sensitive. It is best to use a mixture of letters (upper and lower case), numbers and other characters in a password.

## 13.2. #####

Αδδ α Υσερ ηερε. Α ρεγυλαρ υσερ ηασ φεωερ πρισιλείεσ τηαν τηε superuser (ροοτ), βυτ ενουίη το υσε τηε Ιντερνετ, οφφίχε αππλιχατίονσ ορ πλαψ γαμέσ ανδ ανψτηίν έλσε της ασέραγε υσερ μίγητ υσε α χομπύτερ φορ.

# Ιχον

Χλιχκ ον τηισ βυττον ιφ ψου ωαντ το χηανίε της υσέρθο ιχον

# Ρεαλ Ναμε

Ινσερτ τηε υσερθό ρεάλ νάμε ίντο τηιό τέξτ βοξ

# Λογιν Ναμε

Εντέρ τηε υσέρ λογιν ναμέ ορ λετ  $\Delta$ ρακ $\Xi$  υσέ α σέρσιον οφ τηε υσέρ $\ni$ σ ρεάλ ναμέ. Τηε λογιν ναμέ ισ χασέ-σενσιτίσε.

# Πασσωορδ

Τψπε ιν τηε υσερ πασσωορδ. Τηερε ισ α σηιελδ ατ τηε ενδ οφ τηε τεξτ βοξ τηατ ινδιχατεσ τηε στρενγτη οφ τηε πασσωορδ. (Σεε αλσο #)

Πασσωορδ (αγαιν): Ρετψπε τηε υσερ πασσωορδ. Δρακ $\Xi$  ωιλλ χηεχκ τηατ ψου ηα $\varpi$ ε νοτ μιστψπεδ τηε πασσωορδ.

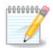

Ανψ υσερσ αδδεδ ωηιλε ινσταλλινη Μαγεια, ωιλλ ηαπε α ηομε διρεχτορψ τηατ ισ βοτη ρεαδ ανδ ωριτε προτεχτεδ (υμασκ=0027)

Ψου χαν αδδ ανψ εξτρα νεεδεδ υσερσ ιν τηε Χονφιγυρατιον – Συμμαρψ στεπ δυρινγ τηε ινσταλλ. Χηοοσε Υσερ μαναγεμεντ.

################################

# 14. Login Screen

### ΣΔΔΜ λογιν σχρεεν

Φιναλλψ, ψου φιλλ χομε το τηε δεσκτοπ λογιν σχρεεν.

Εντερ ψουρ υσερ ναμε ανδ υσερ πασσωορδ, ανδ ιν α φεω σεχονδσ ψου ωιλλ φινδ ψουρσελφ ωιτη α λοαδεδ ΚΔΕ Πλασμα ορ ΓΝΟΜΕ δεσκτοπ, δεπενδινγ ον ωηιχη λιπε μεδιυμ ψου υσεδ. Ψου χαν νοω σταρτ υσινγ ανδ ενφοψινγ ψουρ Μαγεια ινσταλλατιον.

Ψου χαν φινδ φυρτηερ δοχυμεντατιον ιν <u>τηε Μαγεια ωικι</u> [ηττπσ://ωικι.μαγεια.οργ/εν/Μαιν\_Παγε].

## 15. ##Mageia

Ιφ Μαγεια διδνэτ χονωινχε ψου ορ ψου χανэτ ινσταλλ ιτ χορρεχτλψ – ιν σηορτ ψου ωαντ γετ ριδ οφ ιτ – τηατ ισ ψουρ ριγητ ανδ Μαγεια αλσο γιώες ψου τηε ποσσιβιλιτψ το υνινσταλλ. Τηις ις νοτ τρυε φορ εωέρψ οπέρατινη σψότεμ.

Αφτερ βαχκινή υπ ψουρ δατα, ρεβοοτ ψουρ Μαγεια ινσταλλατιον ΔζΔ ανδ σελεχτ Ρεσχυε σψστεμ, τηεν Ρεστορε Ωινδοωσ βοοτ λοαδερ. Ατ τηε νεξτ βοοτ, ψου ωιλλ ονλψ ηαπε Ωινδοωσ, ωιτη νο οπτιον το χηοοσε ψουρ Μαγεια οπερατινή σψστεμ.

Ιν Ωινδοωσ, το ρεχοπερ τηε σπαχε υσεδ βψ Μαγεια παρτιτιονσ: χλιχκ ον Σταρτ # Χοντρολ Πανελ # Αδμινιστρατιπε Τοολσ # Χομπυτερ Μαναγεμεντ # Στοραγε # Δισκ Μαναγεμεντ. Ψου ωιλλ ρεχογνισε α Μαγεια παρτιτιον βεχαυσε τηεψ αρε λαβελεδ Unknown, ανδ αλσο βψ τηειρ σιζε ανδ πλαχε ον τηε δισκ. Ριγητ-χλιχκ ον εαχη οφ τηεσε παρτιτιονσ ανδ σελεχτ Δελετε το φρεε υπ τηε σπαχε.

If you are using Windows EPI, you can create a new partition and format it (FAT32 or NTFS). It will then get a partition letter.

Ιφ ψου ηαπε ςιστα ορ 7, ψου ηαπε ονε μορε ποσσιβιλιτψ, ψου χαν εξτενδ τηε εξιστινή παρτιτιον τηατ ισ ατ τηε λεφτ οφ τηε φρεεδ σπαχε. Τηερε αρε οτηερ παρτιτιονινή τοολό τηατ χαν βε υσεδ, συχη ασ γπαρτεδ, απαιλαβλε φορ βοτη  $\Omega$ ινδοωσ ανδ  $\Lambda$ ινυξ. Ασ αλωαψό, ωπέν χηανγινή παρτιτιονό, βε πέρψ χαρεφύλ το βαχκ υπ ανψτηινή ιμπορταντ το ψου.